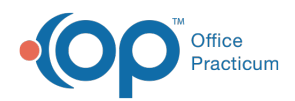

Center tabs labeled 14.19. You may also notice that the version number in content and We are currently updating the OP Help Center content for the release of OP 14.19 or OP 19. OP 19 is a member of the certified OP 14 family of products (official version is 14.19.1), which you may see in your software (such as in Help > About) and in the Help videos may not match the version of your software, and some procedural content may not match the workflow in your software. We appreciate your patience and understanding as we make these enhancements.

# Print a CMS-1500

Last Modified on 10/18/2019 10:17 am EDT

Version 14.19

## **Overview**

Claims in Office Practicum can be printed on a CMS-1500 form at anytime from the Patient Chart.

#### Printing a CMS-1500

- 1. Click the **Patient Chart** button.
- 2. Click **Claims.**
- 3. Click the **Claim** you want to print
- 4. Click the **CMS-1500** button.

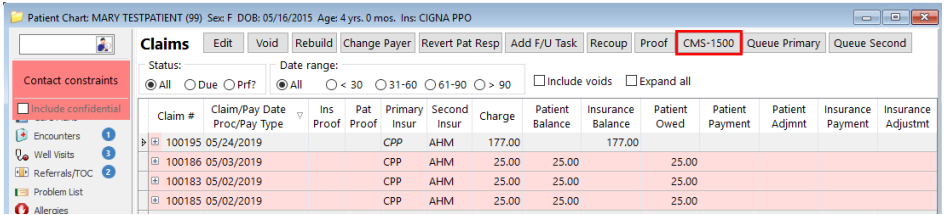

Version 14.10

### **Overview**

Claims in Office Practicum can be dropped to paper at anytime from the Patient Account.

#### Printing a CMS-1500

- 1. Click the **Patient Account** button **Accnt**
- 2. Click the **Statements** tab **A** Statements

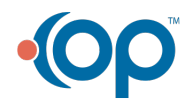

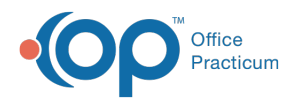

- Click the **Transactions** you want to print on the CMS-1500. Use the**Shift/Ctrl** functions on your keyboard to select all or specific claim lines.
- 3. Once all desired Transactions have been selected, click the**CMS-1500** button

**E** CMS-1500  $\boxed{\bullet}$ . The system prints a CMS-1500 for all selected Transactions.

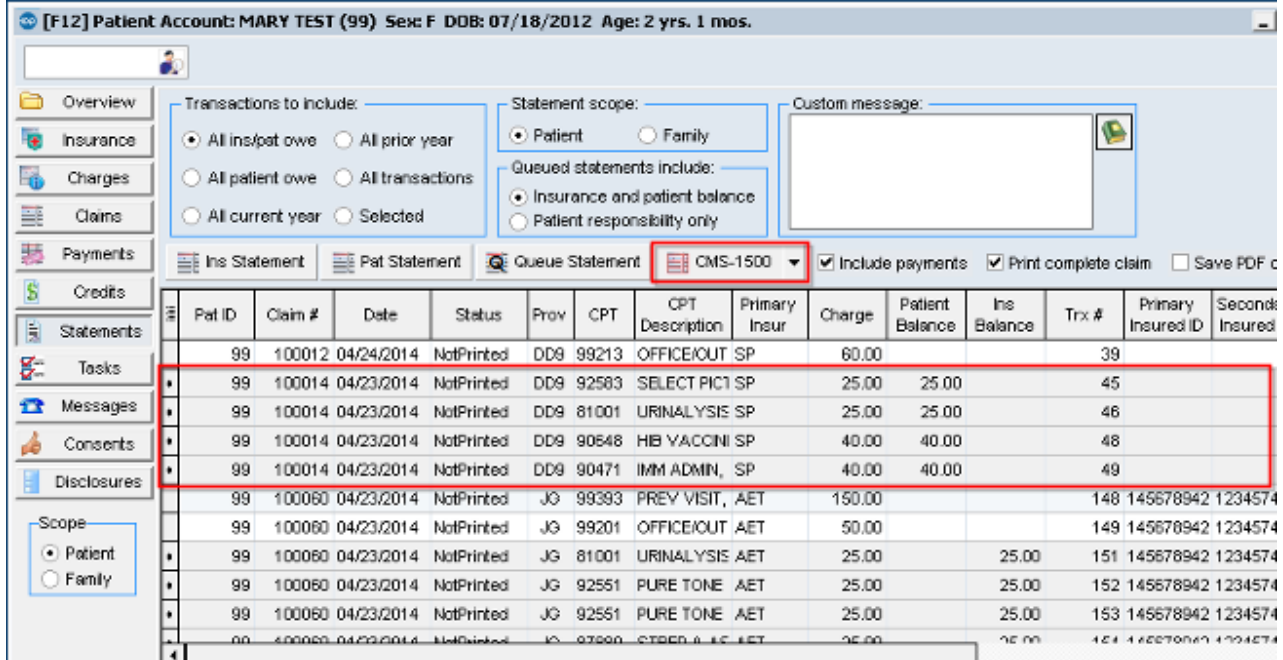

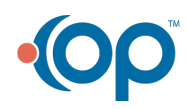